# **SMARC-iMX8M-BSP-Rocko**

**On this page:**

- **[Building NXP/Embedian's Yocto Rocko BSP Distribution](#page-0-0)**
- **[Introduction](#page-0-1)**
- [Generating SSH Keys](#page-0-2)
	- [Step 1. Check for SSH keys](#page-1-0)
	- $\blacksquare$ [Step 2. Generate a new SSH key](#page-1-1)
	- [Step 3. Add your SSH key to Embedian Gitlab Server](#page-1-2)
- [Overview of the meta-smarcimx8m-rocko Yocto Layer](#page-2-0)
- [Setting Up the Tools and Build Environment](#page-3-0)
- [Setup SD Card](#page-6-0)
	- [Install Boot File \(imx-boot-<machine name>-sd.bin-flash\\_evk or imx-boot-<machine](#page-7-0)
		- [name>-sd.bin-flash\\_evk\\_no\\_hdmi\)](#page-7-0)
	- **[uEnv.txt based bootscript](#page-8-0)**
	- **[Install Kernel Image](#page-9-0)**
	- **[Install Kernel Device Tree Binary](#page-9-1)**
- [Install Root File System](#page-9-2)
	- [Copy Root File System:](#page-9-3)
- Feed Packages
- [Writing Bitbake Recipes](#page-10-1)
	- [Example HelloWorld recipe using autotools](#page-10-2)
	- [Example HelloWorld recipe using a single source file](#page-10-3)
- [Setup eMMC](#page-11-0)
	- **[Prepare for eMMC binaries from SD card \(or NFS\):](#page-11-1)**
	- [Copy Binaries to eMMC from SD card:](#page-13-0)
	- **[Install binaries for partition 1](#page-13-1)**
	- **[Install Kernel Device Tree Binary](#page-13-2)**
- [Install Root File System](#page-13-3)
- **[Video Decoding](#page-14-0)**

# <span id="page-0-0"></span>**Building NXP/Embedian's Yocto Rocko BSP Distribution**

**Eric Lee**

version 1.0a, 4/10/2019

# <span id="page-0-1"></span>**Introduction**

This document describes how Embedian builds a customized version of NXP's i.MX8M official Yocto Rocko BSP release for Embedian's SMARCiMX8M product platform. The approach is to pull from Embedian's public facing GIT repository and build that using bitbake. The reason why we use this approach is that it allows co-development. The build output is comprised of binary images, feed packages, and an SDK for SMARC-iMX8 M specific development.

Freescale makes their i.MX series official bsp build scripts available via the following GIT repository:

<git://git.freescale.com/imx/meta-fsl-bsp-release>

Freescale community BSP release build script is available via the following repository:

<git://git.freescale.com/imx/fsl-arm-yocto-bsp.git>

<span id="page-0-2"></span>It is this repository that actually pulls in the fsl-bsp-release project to perform the Linux BSP builds for Freescale's i.MX8M ARM Cortext-A53 chips.

# **Generating SSH Keys**

We recommend you use SSH keys to establish a secure connection between your computer and Embedian Gitlab server. The steps below will walk you through generating an SSH key and then adding the public key to our Gitlab account.

### <span id="page-1-0"></span>**Step 1. Check for SSH keys**

First, we need to check for existing ssh keys on your computer. Open up Git Bash and run:

```
$ cd ~/.ssh
$ ls
# Lists the files in your .ssh directory
```
Check the directory listing to see if you have a file named either id\_rsa.pub or id\_dsa.pub. If you don't have either of those files go to **step 2** . Otherwise, you already have an existing keypair, and you can skip to **step 3**.

### <span id="page-1-1"></span>**Step 2. Generate a new SSH key**

To generate a new SSH key, enter the code below. We want the default settings so when asked to enter a file in which to save the key, just press enter.

```
$ ssh-keygen -t rsa -C "your_email@example.com"
# Creates a new ssh key, using the provided email as a label
# Generating public/private rsa key pair.
# Enter file in which to save the key (/c/Users/you/.ssh/id_rsa): [Press enter]
$ ssh-add id_rsa
```
Now you need to enter a passphrase.

Enter passphrase (empty for no passphrase): [Type a passphrase] Enter same passphrase again: [Type passphrase again]

Which should give you something like this:

```
Your identification has been saved in /c/Users/you/.ssh/id_rsa.
Your public key has been saved in /c/Users/you/.ssh/id_rsa.pub.
The key fingerprint is:
01:0f:f4:3b:ca:85:d6:17:a1:7d:f0:68:9d:f0:a2:db your_email@example.com
```
### <span id="page-1-2"></span>**Step 3. Add your SSH key to Embedian Gitlab Server**

Copy the key to your clipboard.

```
$ cat ~/.ssh/id_rsa.pub
ssh-rsa AAAAB3NzaC1yc2EAAABDAQABAAABAQDQUEnh8uGpfxaZVU6+uE4bsDrs/tEE5/BPW7jMAxak
6qgOh6nUrQGBWS+VxMM2un3KzwvLRJSj8G4TnTK2CSmlBvR+X8ZeXNTyAdaDxULs/StVhH+QRtFEGy4o
iMIzvIlTyORY89jzhIsgZzwr01nqoSeWWASd+59JWtFjVy0nwVNVtbek7NfuIGGAPaijO5Wnshr2uChB
Pk8ScGjQ3z4VqNXP6CWhCXTqIk7EQl7yX2GKd6FgEFrzae+5Jf63Xm8g6abbE3ytCrMT/jYy5OOj2XSg
6jlxSFnKcONAcfMTWkTXeG/OgeGeG5kZdtqryRtOlGmOeuQe1dd3I+Zz3JyT your_email@example.c
om
```
Go to [Embedian Git Server](http://git.embedian.com/). At Profile Setting --> SSH Keys --> Add SSH Key

Paste your public key and press "Add Key" and your are done.

.

# <span id="page-2-0"></span>**Overview of the meta-smarcimx8m-rocko Yocto Layer**

The supplied meta-smarcimx8m-rocto Yocto compliant layer has the following organization:

```
|-- conf 
   | |-- layer.conf 
   | |-- site.conf 
  | |-- machine
       | |-- smarcimx8m2g.conf
        | |-- smarcimx8m2gind.conf
   | | `-- smarcimx8m4g.conf
|-- README
|-- recipes-bsp 
  |-- u-boot
       | `-- u-boot-smarcimx8m_2017.03.bb
   |--imx-atf|_{--} imx-atf
               | | | |-- 0001-ATF-support-to-different-LPDDR4-configurations.patch
                 -- atf-0001-1-add-noc-tuning-smc-case-lower-cpu-vpu-memory-acces.patch
        | `-- imx-atf_1.4.1.bbappend
   | |-- pm-utils
        | `-- pm-utils_%.bbappend
   | |-- imx-mkimage
       | `-- imx-boot_0.2.bbappend
-- recipes-connectivity
   | |-- connman
        | `–connman_%.bbappend
           |-- connman
                |-- connman
              |-- connmand-env
                 -- connman-env.service
-- recipes-core
   |-- busybox
       | `-- busybox_%.bbappend
           | | |-- busybox
              |-- ftpget.cfg
                 .<br>-- defconfig
   | |-- packagegroups
        | `-- packagegroup-core-tools-testapps.bbappend
-- recipes-multimedia
   | |-- gst-plugins-good
     |-- files
           | `-- increase_min_buffers.patch
   | |-- pulseaudio
     |-- pulseaudio
                |-- default.pa
                | -- init|-- pulseaudio-bluetooth.conf
               |-- pulseaudio.service
                \frac{1}{2} -- system.pa
        -- pulseaudio_%.bbappend
```
#### **Notes on meta-smarcimx8m-rocko layer content**

conf/machine/\*

This folder contains the machine definitions for the smarcimx8m2g/smarcimx8m2gind/smarcimx8m4g platform and backup repository in Embedian. These select the associated kernel, kernel config, u-boot, u-boot config, and tar.bz2 image settings.

recipes-bsp/u-boot/\*

This folder contains recipes used to build DAS U-boot for smarcimx8m2g/smarcimx8m2gind/smarcimx8m4g platform.

recipes-bsp/imx-atf/\*

This folder contains ARM Trusted firmware for smarcimx8m2g/smarcimx8m2gind/smarcimx8m4g platform.

recipes-bsp/imx-mkimage/\*

This folder contains imx-mkimage tool for smarcimx8m2g/smarcimx8m2gind/smarcimx8m4g platform.

recipes-core/busybox/\*

This folder remove telnetd from bysybox for smarcimx8m2g/smarcimx8m2gind/smarcimx8m4g platform.

recipes-kernel/linux/\*

Contains the recipes needed to build the smarcimx8m2g/smarcimx8m2gind/smarcimx8m4g Linux kernels.

recipes-security/optee-imx/\*

This folder contains Trusted Execution Environment for smarcimx8m2g/smarcimx8m2gind/smarcimx8m4g platform.

# <span id="page-3-0"></span>**Setting Up the Tools and Build Environment**

To build the latest Freescale i.MX8M fsl-bsp-release, you first need an Ubuntu 16.04 LTS installation. Since bitbake does not accept building images using root privileges, please **do not** login as a root user when performing the instructions in this section.

Once you have Ubuntu 16.04 LTS running, install the additional required support packages using the following console command:

```
$ sudo apt-get install gawk wget git-core diffstat unzip texinfo build-essential chrpath libsdl1.2-dev
xterm python-m2crypto bc libsdl1.2-dev
```
If you are using a 64-bit Linux, then you'd also need to install 32-bit support libraries, needed by the pre-built Linaro toolchain and other binary tools.

```
$ sudo dpkg --add-architecture i386
$ sudo apt-get update
$ sudo apt-get install curl g++-multilib gcc-multilib lib32z1-dev libcrypto++9:i386 libcrypto++-dev:i386
liblzo2-dev:i386 libusb-1.0-0:i386 libusb-1.0-0-dev:i386 uuid-dev:i386
```
If you saw error like the following after running "sudo dpkg --add-architecture i386"

pkg: error: unknown option --add-architecture

make sure the only file present in /etc/dpkg/dpkg.cfg.d/ is "multiarch"

ls /etc/dpkg/dpkg.cfg.d/

if output is

Λ

multiarch

execute the following commands as it is else replace "multiarch" with the name of file present in that directory.

\$ sudo sh -c "echo 'foreign-architecture i386' > /etc/dpkg/dpkg.cfg.d/multiarch"

The above command will add i386 architecture.

To get the BSP you need to have 'repo' installed and use it as:

Install the 'repo' utility:

```
$ mkdir ~/bin
$ curl http://commondatastorage.googleapis.com/git-repo-downloads/repo > ~/bin/repo
$ chmod a+x ~/bin/repo
$ PATH=${PATH}:\sim/bin
```
Download the BSP Yocto Project Environment.

```
$ mkdir ~/smarc-imx8m-rocko-release
$ cd ~/smarc-imx8m-rocko-release
$ repo init -u https://source.codeaurora.org/external/imx/imx-manifest -b imx-linux-rocko -m
imx-4.9.88-2.0.0_ga.xml
$ repo sync
```
Download the Embedian Yocto build script and meta layer.

```
$ wget
ftp://ftp.embedian.com/public/dev/minfs/smarc-imx8m-bsp-release/fsl-smarcimx8m-rocko-setup-release.sh
$ chmod 444 fsl-smarcimx8m-rocko-setup-release.sh
$ cd sources
$ git clone git@git.embedian.com:developer/meta-smarcimx8m-rocko.git -b smarcimx8m-rocko
$ cd ~/smarc-imx8m-rocko-release
$ DISTRO=fsl-imx-wayland MACHINE=smarcimx8m2g source fsl-smarcimx8m-rocko-setup-release.sh -b
imx8m-build-qt5wayland
```
Choose "y" to accept EULA.

This script will create and bring you to ~/smarc-imx8m-rocko-release/imx8m-build-qt5wayland directory.

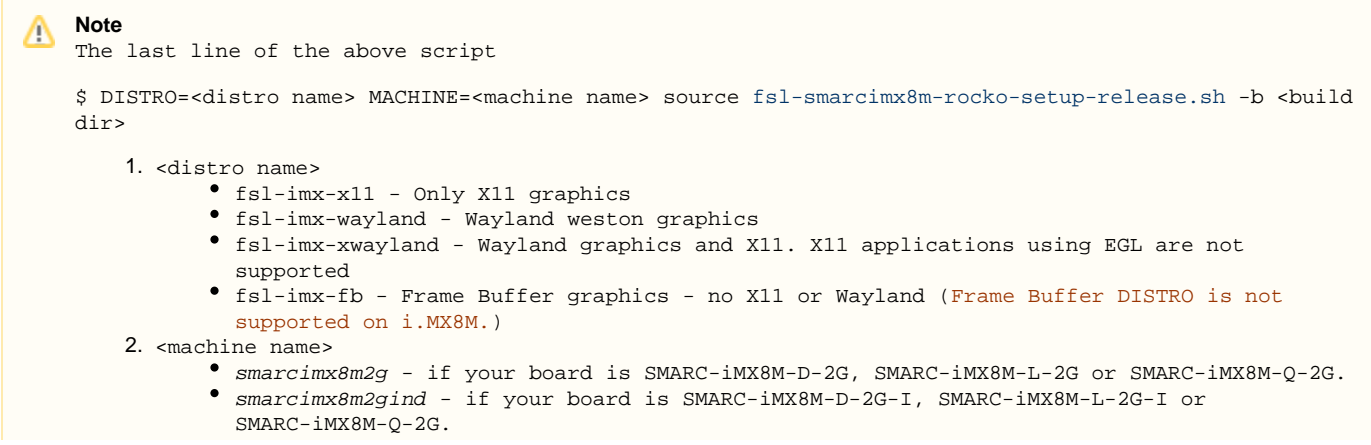

smarcimx8m4g - if your board is SMARC-iMX8M-Q-4G or SMARC-iMX8M-Q-4G-I.

The default console debug port is SER3.

In this document, we will use smarcimx8m2g as the example of machine name. Users need to change different machine name if you have different SMARC card variants.

#### Building the target platforms

**Note**

To build Embedian/Freescale Yocto BSP, use the following commands:

```
$ MACHINE=smarcimx8m2g bitbake -k fsl-image-qt5-validation-imx
or
$ MACHINE=smarcimx8m2g bitbake -k fsl-image-validation-imx
```
Δ fsl-image-validation-imx provides a gui image without QT5.

fsl-image-qt5-validation-imx provides a Qt5 image for X11, wayland or FB backends depending on your distro name.

If your machine name is smarcimx8m2g and your gui image is without QT5 , the following command gives you as an example.

\$ MACHINE=smarcimx8m2g bitbake -k fsl-image-validation-imx

The first build takes time.

Once it done, you can find all required images under ~/smarc-imx8m-rocko-release/<build directory>/tmp/deploy/images/<machine name>/

You may want to build programs that aren't installed into a root file system so you can make them available via a feed site (described below.) To do this you can build the package directly and then build the package named package-index to add the new package to the feed site.

The following example builds the minicom program and makes it available on the feed site:

```
$ MACHINE=smarcimx8m2g bitbake tcpdump 
$ MACHINE=smarcimx8m2g bitbake package-index
```
Once the build(s) are completed you'll find the resulting images, rpm and licenses in folder  $\sim$ /smarc-imx8m-rocto-release/<br/>cbuild directory>/tmp/deploy.

deploy/images/<machine name>/\*

This folder contains the binary images for the root file system and the Embedian SMARC-iMX8M specific version of the boot file, Image and device tree file. Specifically the images are:

deploy/images/<machine name>/imx-boot-<machine name>-sd.bin-flash\_evk

This boot file binary for SMARC-iMX8M if your device has HDMI

deploy/images/<machine name>/imx-boot-<machine name>-sd.bin-flash\_evk\_no\_hdmi

This boot file binary for SMARC-iMX8M if your device has no HDMI

deploy/images/<machine name>/Image

The kernel Image for SMARC-iMX8M.

deploy/images/<machine name>/<device tee file>

#### **DCSS vs LCDIF**

i.MX8M comes with 2 display controllers: DCSS and LCDIF.

DCSS can be connected to either HDMI or MIPI-DSI (to LVDS bridge) and supports resolutions up to 4K.

LCDIF can be connected only to MIPI-DSI and supports resolutions up to 1080p.

Selecting display configuration is a matter of selecting an appropriate DTB file under deploy/images/<machine name>/<device tee file>

All available DTB files are listed in the table below.

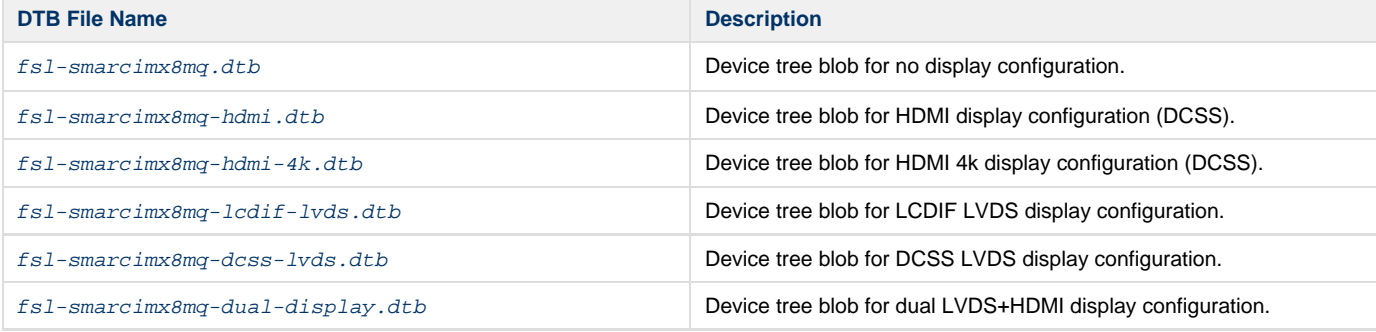

deploy/images/<machine name>/fsl-image-validation-imx-<machine name>.\*

Embedian root file system images for software development on Embedian's SMARC-iMX8M platforms without QT5.

deploy/images/<machine name>/fsl-image-qt5-validation-imx-<machine name>.\*

Embedian root file system images for software development on Embedian's SMARC-iMX8M with QT5.

#### deploy/rpm/\*

This folder contains all the packages used to construct the root file system images. They are in **rpm** format (similar format to Fedora packages) and can be dynamically installed on the target platform via a properly constructed feed file. Here is an example of the feed file (named imx8m\_qt5wayland\_update.repo) that is used internally at Embedian to install upgrades onto a **imx8msmarc** QT5 platform directly on framebuffer without reflashing the file system:

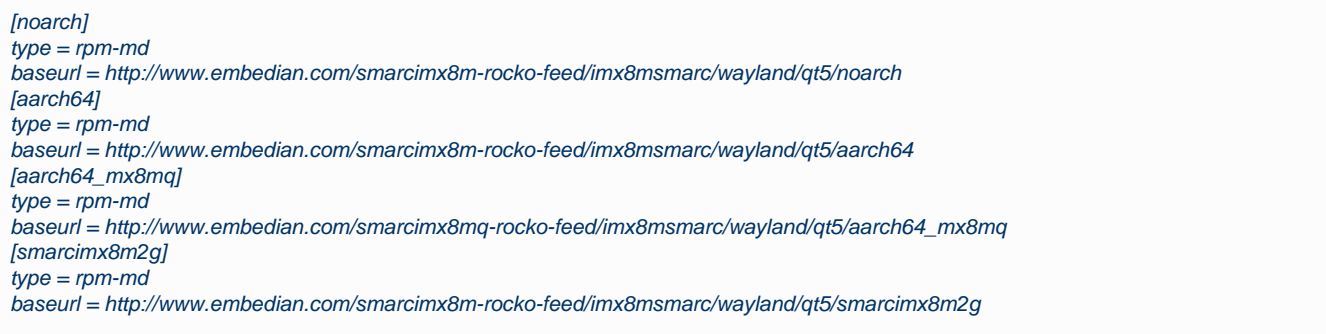

deploy/licenses/\*

A database of all licenses used in all packages built for the system.

# <span id="page-6-0"></span>**Setup SD Card**

For these instruction, we are assuming: DISK=/dev/mmcblk0, "lsblk" is very useful for determining the device id.

```
$ export DISK=/dev/mmcblk0
```
### Erase SD card:

Create Partition Layout: Leave 2MB offset for boot file.

**With util-linux v2.26, sfdisk was rewritten and is now based on libfdisk**.

```
sfdisk
$ sudo sfdisk --version
sfdisk from util-linux 2.27.1
```
Create Partitions:

```
sfdisk >=2.26.x
                        $ sudo sfdisk ${DISK} <<-_EOF_
                        2M,48M,0x83,*
                        50M,,,
                        \rule{1em}{0.15mm} \begin{picture}(18,10) \label{fig:2} \put(0,0){\dashbox{0.5}(10,0){ }} \thicklines \put(0,0){\dashbox{0.5}(10,0){ }} \thicklines \put(0,0){\dashbox{0.5}(10,0){ }} \thicklines \put(0,0){\dashbox{0.5}(10,0){ }} \thicklines \put(0,0){\dashbox{0.5}(10,0){ }} \thicklines \put(0,0){\dashbox{0.5}(10,0){ }} \thicklines \put(0,0){\dashbox{0.5}(10,0){ }} \thicklines \put(0,0){\dashbox{0.5}(
```

```
sfdisk <=2.25
                    $ sudo sfdisk --in-order --Linux --unit M ${DISK} <<-__EOF__
                    2,48,0x83,*
                    ,,,-
                    \rule{1em}{0.15mm} \begin{picture}(20,5) \label{fig:2} \put(0,0){\dashbox{0.5}(5,0){ }} \thicklines \put(0,0){\dashbox{0.5}(5,0){ }} \thicklines \put(0,0){\dashbox{0.5}(5,0){ }} \thicklines \put(0,0){\dashbox{0.5}(5,0){ }} \thicklines \put(0,0){\dashbox{0.5}(5,0){ }} \thicklines \put(0,0){\dashbox{0.5}(5,0){ }} \thicklines \put(0,0){\dashbox{0.5}(5,0){ }} \thicklines \put(0,0){\dashbox{0.5}(5,0){ }} \thick
```
#### Format Partitions:

```
for: DISK=/dev/mmcblk0
$ sudo mkfs.vfat -F 16 ${DISK}p1 -n boot
$ sudo mkfs.ext4 ${DISK}p2 -L rootfs
for: DISK=/dev/sdX
$ sudo mkfs.vfat -F 16 ${DISK}1 -n boot
$ sudo mkfs.ext4 ${DISK}2 -L rootfs
```
Mount Partitions:

**On some systems, these partitions may be auto-mounted...**

```
$ sudo mkdir -p /media/boot/
$ sudo mkdir -p /media/rootfs/
for: DISK=/dev/mmcblk0
$ sudo mount ${DISK}p1 /media/boot/
$ sudo mount ${DISK}p2 /media/rootfs/
for: DISK=/dev/sdX
$ sudo mount ${DISK}1 /media/boot/
$ sudo mount ${DISK}2 /media/rootfs/
```
### <span id="page-7-0"></span>**Install Boot File (imx-boot-<machine name>-sd.bin-flash\_evk or imx-boot-<machin e name>-sd.bin-flash\_evk\_no\_hdmi)**

Boot file is factory default flashed at on-module eMMC flash.

#### **If on-module eMMC Flash is empty**

In some cases, when eMMC flash is erased or the u-boot is under development, we need a way to boot from SD card first. Users need to shunt cross the **TEST#** pin to ground. In this way, SMARC-iMX8M will always boot up from SD card.

Fuse flash.bin to the SD card.

**~/smarc-imx8m-rocto-release/<build dir>/tmp/deploy/images/<machine name>/**

\$ sudo dd if=<boot file> of=\${DISK} bs=1024 seek=33

### **If on-module eMMC Flash is not empty**

The <boot file> is pre-installed in on-module eMMC flash at factory default. SMARC-iMX8M is designed to always boot up from on-module eMMC flash and to load Image, device tree blob and root file systems based on the setting of BOOT\_SEL. If users need to fuse your own flash.bin or perform u-boot upgrade. This section will instruct you how to do that.

Copy <boot file> to the second partition home directory of your SD card and boot into SD card. Go to home directory and you should see flash.bin file.

#### **~/smarc-imx8m-rocto-release/<build dir>/tmp/deploy/images/<machine name>/**

```
$ sudo cp -v <boot file> /media/rootfs/home/root/
```
Fuse <boot file> to the on-module eMMC flash. (The eMMC flash is emulated as /dev/mmcblk0 in SMARC-iMX8M)

#### **home directory**

Λ

\$ sudo dd if=<boot file> of=/dev/mmcblk0 bs=1024 seek=33

- 1. If your u-boot hasn't been finalized and still under development, it is recommended to shunt cross the test pin and boot directly from SD card first. Once your u-boot is fully tested and finalized, you can fuse your <br/>boot file> to eMMC flash.
- 2. When TEST# pin of SMARC-iMX8M is not shunt crossed, it will always boot up from on-module eMMC flash. U-boot will read the BOOT\_SEL configuration and determine where it should load Image and device tree blob. When TEST# is shunt crossed (pull low), it will always boot up from SD card.

### <span id="page-8-0"></span>**uEnv.txt based bootscript**

Create "uEnv.txt" boot script: (\$ vim uEnv.txt)

### **~/uEnv.txt**

```
optargs="video=HDMI-A-1:1920x1080-32@60 consoleblank=0"
#optargs="video=HDMI-A-1:3840x2160-32@30 consoleblank=0"
#optargs="video=HDMI-A-1:3840x2160-32@60 consoleblank=0"
#console port SER3
console=ttymxc0,115200 earlycon=ec_imx6q,0x30860000,115200
#console port SER2
#console=ttymxc1,115200 earlycon=ec_imx6q,0x30890000,115200
#console port SER1
#console=ttymxc2,115200 earlycon=ec_imx6q,0x30880000,115200
#console port SER0
#console=ttymxc3,115200 earlycon=ec_imx6q,0x30A60000,115200
mmcdev=1
mmcpart=1
image=Image
loadaddr=0x40480000
fdt_addr=0x43000000
mmcroot=/dev/mmcblk1p2 rw
usbroot=/dev/sda2 rw
mmcrootfstype=ext4 rootwait fixrtc
netdev=eth0
ethact=FEC0
ipaddr=192.168.1.150
serverip=192.168.1.53
gatewayip=192.168.1.254
mmcargs=setenv bootargs console=${console} root=${mmcroot} rootfstype=${mmcrootfstype} ${optargs}
uenvcmd=run loadimage; run loadfdt; run mmcboot
```
# USB Boot #usbargs=setenv bootargs console=\${console} root=\${usbroot} rootfstype=\${mmcrootfstype} \${optargs} #uenvcmd=run loadusbimage; run loadusbfdt; run usbboot

Copy uEnv.txt to the boot partition:

```
~/
$ sudo cp -v ~/uEnv.txt /media/boot/
```
### <span id="page-9-0"></span>**Install Kernel Image**

Copy Image to the boot partition:

**~/smarc-imx8m-rocko-release/<build dir>/tmp/deploy/images/<machine name>/**

```
$ sudo cp -v Image /media/boot
```
## <span id="page-9-1"></span>**Install Kernel Device Tree Binary**

**~/smarc-imx8m-rocko-release/<build dir>/tmp/deploy/images/<machine name>/** \$ sudo mkdir -p /media/boot/dtbs

\$ sudo cp -v <device tree name> /media/boot/dtbs/fsl-smarcimx8mq.dtb

All available DTB files are listed in the table below.

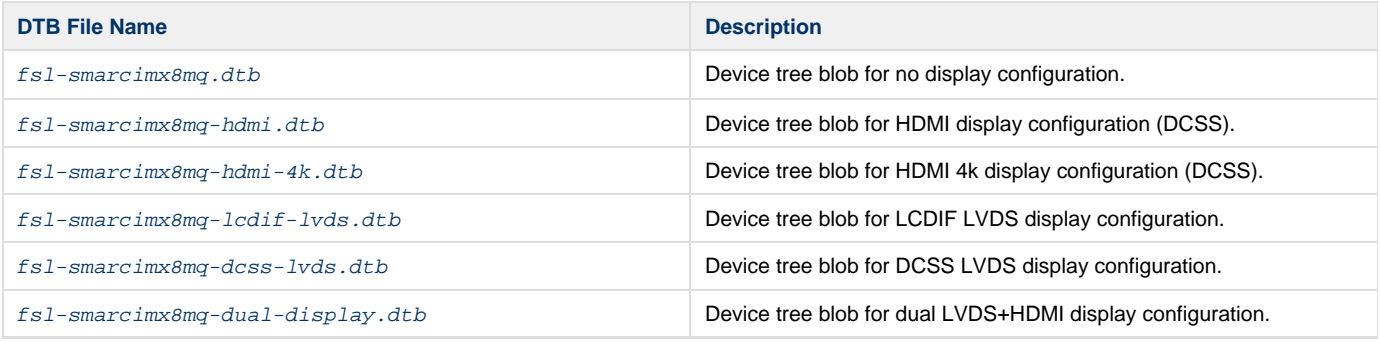

The device tree name in your SD card has be to fsl-smarcimx8mq.dtb

# <span id="page-9-2"></span>**Install Root File System**

### <span id="page-9-3"></span>**Copy Root File System:**

### **Yocto Built Rootfs:**

**~/smarc-imx8m-rocko-release/<build dir>/tmp/deploy/images/<machine name>/**

```
$ sudo tar jxvf <filename.tar.bz2> -C /media/rootfs
```
### **Note**

- 1. SMARC-IMX8M always boots up from on-module eMMCI flash first. The firmware in eMMC flash is factory pre-installed from Embedian. It will read the BOOT\_SEL configuration that defined by SMARC specification on your carrier board and load Image and device tree blob from the partition one of the device (could be SD card, eMMC, GBE,..etc) that you selected.
- 2. MAC address is factory pre-installed at on board I2C EEPROM at offset 60 bytes. It starts with Embedian's vendor code 10:0D: 32. u-boot will read it and pass this parameter to kernel.
- 3. The kernel modules is included in the Yocto rootfs.

### Remove SD card:

```
$ sync
$ sudo umount /media/boot
$ sudo umount /media/rootfs
```
# <span id="page-10-0"></span>**Feed Packages**

The following procedure can be used on a Embedian SMARC-iMX8M device to download and utilize the feed file show above to install the tcpdu mp Ethernet packet analyzer program:

### \$ smart channel -y --add http://www.embedian.com/smarcimx8m-rocko-feed/imx8m\_qt5wayland\_update.repo \$ smart update \$ smart install tcpdump

# <span id="page-10-1"></span>**Writing Bitbake Recipes**

In order to package your application and include it in the root filesystem image, you must write a BitBake recipe for it.

When starting from scratch, it is easiest to learn by example from existing recipes.

<span id="page-10-2"></span>**Example HelloWorld recipe using autotools**

For software that uses autotools (./configure; make; make install), writing recipes can be very simple:

```
DESCRIPTION = "Hello World Recipe using autotools"
HOMEPAGE = "http://www.embedian.com/"
SECTION = "console/utils"
PRIORITY = "optional"
LICENSE = "GPL"
PR = "r0"SRC_URI = "git://git@git.embedian.com/developer/helloworld-autotools.git;protocol=ssh;tag=v1.0"
S = "S\{WORMDIR\}/qit"
```
inherit autotools

SRC\_URI specifies the location to download the source from. It can take the form of any standard URL using http://, ftp://, etc. It can also fetch from SCM systems, such as git in the example above.

PR is the package revision variable. Any time a recipe is updated that should require the package to be rebuilt, this variable should be incremented.

inherit autotools brings in support for the package to be built using autotools, and thus no other instructions on how to compile and install the software are needed unless something needs to be customized.

<span id="page-10-3"></span>S is the source directory variable. This specifies where the source code will exist after it is fetched from SRC\_URI and unpacked. The default value is  $${WORKDIR}/$PN-${PV}, where PN is the package name and PV is the package version. Both PN and PV are set by default using$ the filename of the recipe, where the filename has the format PN\_PV.bb.

**Example HelloWorld recipe using a single source file**

This example shows a simple case of building a helloworld.c file directly using the default compiler (gcc). Since it isn't using autotools or make, we have to tell BitBake how to build it explicitly.

```
DESCRIPTION = "HelloWorld"
SECTION = "examples"
LICENSE = "GPL"
SRC_URI = "file://helloworld.c"
S = "\${WORKDIR}"
do_compile() {
     ${CC} ${CFLAGS} ${LDFLAGS} helloworld.c -o helloworld
}
do_install() {
     install -d ${D}${bindir}
     install -m 0755 helloworld ${D}${bindir}
}
```
In this case, SRC\_URI specifies a file that must exist locally with the recipe. Since there is no code to download and unpack, we set S to WORKDI R since that is where helloworld.c will be copied to before it is built.

WORKDIR is located at \${OETREE}/<build directory>/tmp/work/aarch64-poky-linux/<package name and version> for most packages. If the package is machine-specific (rather than generic for the aarxh64 architecture), it may be located in the aarch64-mx8mq-poky-linux subdirectory depending on your hardware (this applies to kernel packages, images, etc).

do\_compile defines how to compile the source. In this case, we just call gcc directly. If it isn't defined, do\_compile runs make in the source directory by default.

do\_install defines how to install the application. This example runs install to create a bin directory where the application will be copied to and then copies the application there with permissions set to 755.

 $D$  is the destination directory where the application is installed to before it is packaged.

 $${bindir}$  is the directory where most binary applications are installed, typically /usr/bin.

For a more in-depth explanation of BitBake recipes, syntax, and variables, see the [Recipe Chapter](http://docs.openembedded.org/usermanual/usermanual.html#chapter_recipes) of the OpenEmbedded User Manual.

# <span id="page-11-0"></span>**Setup eMMC**

Setting up eMMC usually is the last step at development stage after the development work is done at your SD card or NFS environments. From software point of view, eMMC is nothing but a non-removable SD card on board. For SMARC-iMX8M, the SD card is always emulated as /dev/mmcblk1 and on-module eMMC is always emulated as /dev/mmcblk0. Setting up eMMC now is nothing but changing the device descriptor.

This section gives a step-by-step procedure to setup eMMC flash. Users can write a shell script your own at production to simplify the steps.

First, we need to backup the final firmware from your SD card or NFS.

### <span id="page-11-1"></span>**Prepare for eMMC binaries from SD card (or NFS):**

Insert SD card into your Linux PC. For these instructions, we are assuming: DISK=/dev/mmcblk0, "lsblk" is very useful for determining the device id.

For these instruction, we are assuming: DISK=/dev/mmcblk0, "lsblk" is very useful for determining the device id.

\$ export DISK=/dev/mmcblk0

Mount Partitions:

**On some systems, these partitions may be auto-mounted...**

```
$ sudo mkdir -p /media/boot/
```

```
$ sudo mkdir -p /media/rootfs/
for: DISK=/dev/mmcblk0
$ sudo mount ${DISK}p1 /media/boot/
$ sudo mount ${DISK}p2 /media/rootfs/
for: DISK=/dev/sdX
$ sudo mount ${DISK}1 /media/boot/
$ sudo mount ${DISK}2 /media/rootfs/
```
### **Copy Image to rootfs partition:**

**~/smarc-imx8m-rocko-release/<build dir>/tmp/deploy/images/<machine name>** \$ sudo cp -v Image /media/rootfs/home/root

#### **Copy uEnv.txt to rootfs partition:**

Copy and paste the following contents to /media/rootfs/home/root (\$ sudo vim /media/rootfs/home/root/uEnv.txt)

optargs="video=HDMI-A-1:1920x1080-32@60 consoleblank=0" #optargs="video=HDMI-A-1:3840x2160-32@30 consoleblank=0" #optargs="video=HDMI-A-1:3840x2160-32@60 consoleblank=0" #console port SER3 console=ttymxc0,115200 earlycon=ec\_imx6q,0x30860000,115200 #console port SER2 #console=ttymxc1,115200 earlycon=ec\_imx6q,0x30890000,115200 #console port SER1 #console=ttymxc2,115200 earlycon=ec\_imx6q,0x30880000,115200 #console port SER0 #console=ttymxc3,115200 earlycon=ec\_imx6q,0x30A60000,115200 mmcdev=0 mmcpart=1 image=Image loadaddr=0x40480000 fdt\_addr=0x43000000 mmcroot=/dev/mmcblk0p2 rw usbroot=/dev/sda2 rw mmcrootfstype=ext4 rootwait fixrtc netdev=eth0 ethact=FEC0 ipaddr=192.168.1.150 serverip=192.168.1.53 gatewayip=192.168.1.254 mmcargs=setenv bootargs console=\${console} root=\${mmcroot} rootfstype=\${mmcrootfstype} \${optargs} uenvcmd=run loadimage; run loadfdt; run mmcboot # USB Boot #usbargs=setenv bootargs console=\${console} root=\${usbroot} rootfstype=\${mmcrootfstype} \${optargs} #uenvcmd=run loadusbimage; run loadusbfdt; run usbboot

#### **Copy device tree blob to rootfs partition:**

**~/smarc-imx8m-rocko-release/<build dir>/tmp/deploy/images/<machine name>** \$ sudo cp -v <device tree blob> /media/rootfs/home/root/fsl-smarcimx8mq.dtb

### **Copy real rootfs to rootfs partition:**

\$ pushd /media/rootfs

\$ sudo tar cvfz ~/smarcimx8mq-emmc-rootfs.tar.gz .

\$ sudo mv ~/smarcimx8mq-emmc-rootfs.tar.gz /media/rootfs/home/root

\$ popd

#### Remove SD card:

```
$ sync
$ sudo umount /media/boot
$ sudo umount /media/rootfs
```
### <span id="page-13-0"></span>**Copy Binaries to eMMC from SD card:**

Insert this SD card into your SMARC-iMX8M device.

Now it will be almost the same as you did when setup your SD card, but the eMMC device descriptor is /dev/mmcblk0 now. Booting up the device.

```
$ export DISK=/dev/mmcblk0
```
Erase eMMC:

```
$ sudo dd if=/dev/zero of=${DISK} bs=2M count=16
```
Create Partition Layout:

```
$ sudo sfdisk {}_{5}{DISK} <<-_EOF__
2M,48M,0x83,*
50M,,,
EOF
```
Format Partitions:

```
$ sudo mkfs.vfat -F 16 ${DISK}p1 -n boot
$ sudo mkfs.ext4 ${DISK}p2 -L rootfs
```
Mount Partitions:

```
$ sudo mkdir -p /media/boot/
$ sudo mkdir -p /media/rootfs/
$ sudo mount ${DISK}p1 /media/boot/
$ sudo mount ${DISK}p2 /media/rootfs/
```
### <span id="page-13-1"></span>**Install binaries for partition 1**

Copy uEnv.txt/Image/\*.dtb to the boot partition

```
$ sudo cp -v Image uEnv.txt /media/boot/
```
### <span id="page-13-2"></span>**Install Kernel Device Tree Binary**

```
$ sudo mkdir -p /media/boot/dtbs
```

```
$ sudo cp -v fsl-smarcimx8mq.dtb /media/boot/dtbs/
```
# <span id="page-13-3"></span>**Install Root File System**

\$ sudo tar -zxvf smarcimx8mq-emmc-rootfs.tar.gz -C /media/rootfs

Unmount eMMC:

```
$ sync
$ sudo umount /media/boot
$ sudo umount /media/rootfs
```
Switch your Boot Select to eMMC and you will be able to boot up from eMMC now.

# <span id="page-14-0"></span>**Video Decoding**

For playing video, we can use three solutions to support it.

- a) # gplay-1.0 <video file>
- b) # gst-launch-1.0 playbin uri=file://<video absolute path>
- c) ( i ) if video container on .mp4 format

 # gst-launch-1.0 filesrc location=<file name.mp4> typefind=true ! video/quicktime ! qtdemux ! queue max-size-time=0 ! vpudec ! queue max-size-time=0 ! kmssink force-hantrope=true sync=false &

( ii ) if video container on .ts format

 # gst-launch-1.0 filesrc location=<file name.ts> typefind=true ! video/mpegts ! tsdemux ! queue max-size-time=0 ! vpudec ! queue max-size-time=0 ! waylandsink

version 1.0a, 4/10/2019

Last updated 2019-04-10